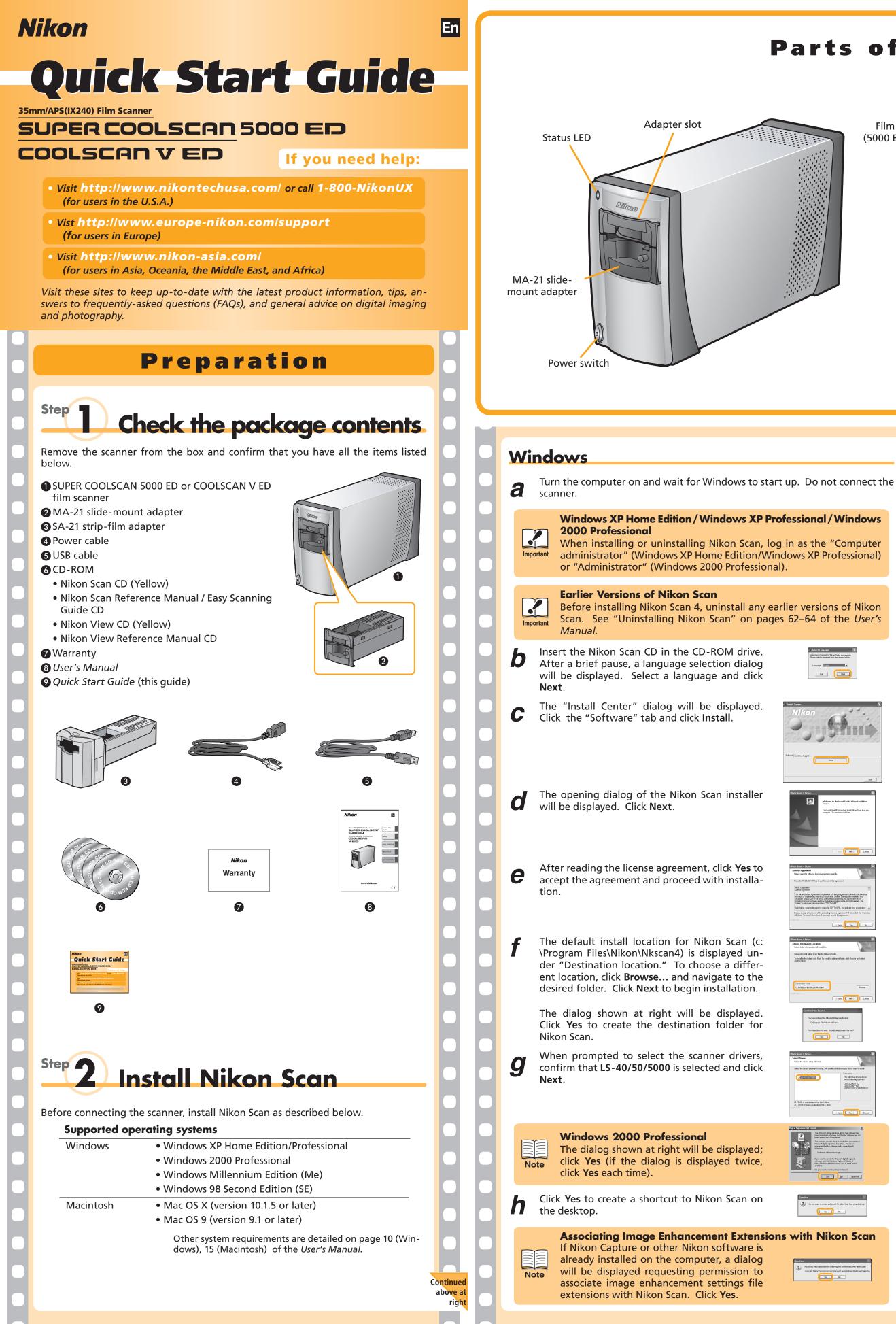

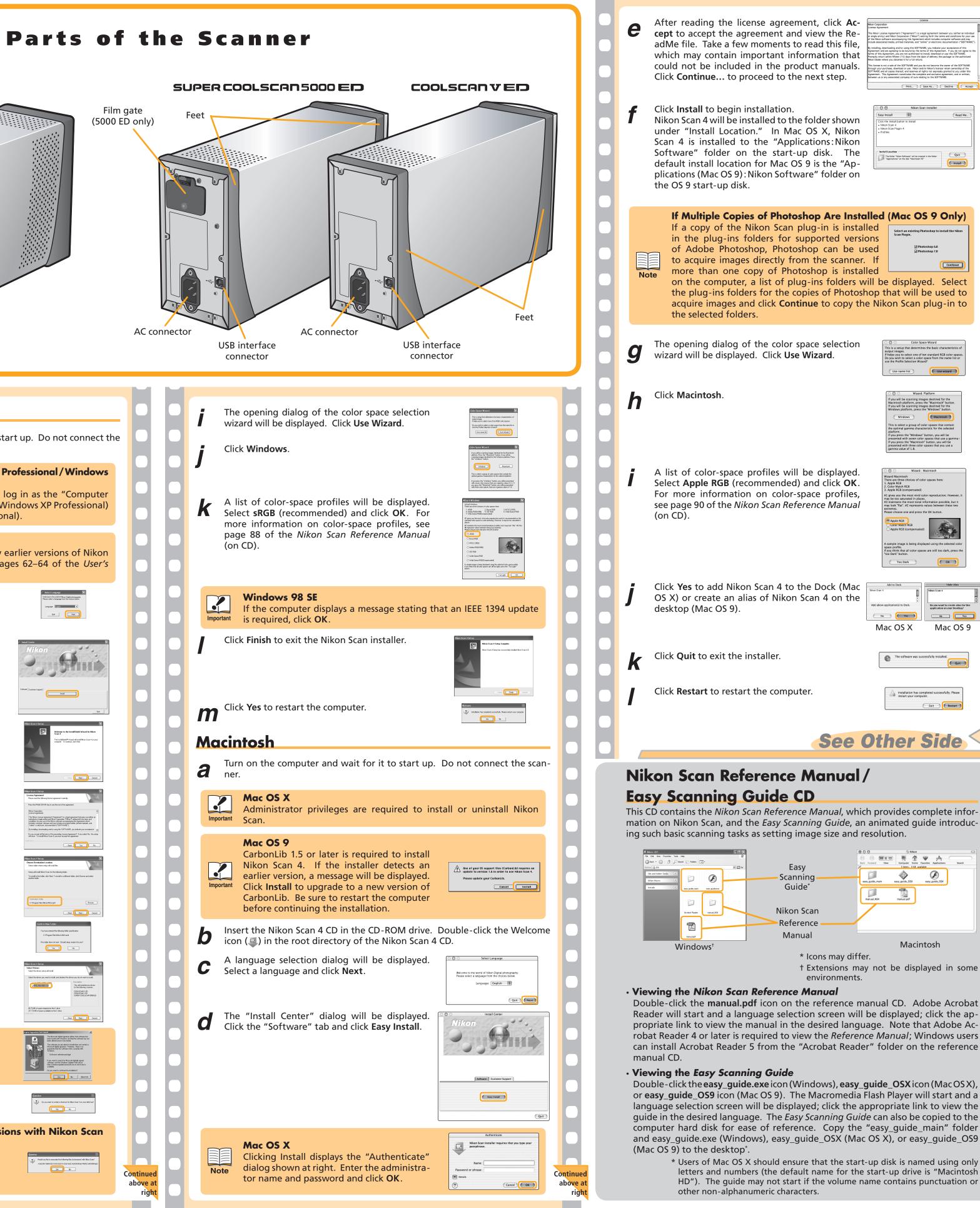

| <text><text><text></text></text></text>                                                                                                    |   |
|----------------------------------------------------------------------------------------------------|---|
|                                                                                                    |   |
| shop Are Installed (Mac OS 9 Only)<br>plug-in is installed<br>supported versions<br>shop can be used<br>om the scanner. If<br>toshop is installed<br>ug-ins folders will be displayed. Select<br>opies of Photoshop that will be used to<br>tinue to copy the Nikon Scan plug-in to                                                                                                    |   |
| Space selection Color Space Wizard<br>This is a setup that determines the balic characteristics of<br>output images.<br>If helps you to select one of ten standard RGB color spaces.                                                                                                    |   |
| Do you wish to select a color space from the name list or<br>use the Profile Selection Wizard?                                                                                                    | H |
| Wizard: Platform         If you will be scanning image destined for the Macintosh buttom.         If you will be scanning image destined for the Windows platform, press the "Macintosh" button.         If you will be scanning image destined for the Windows platform, press the Windows' button.         Windows       Macintosh         This is select a group of color spaces that contain the optimal gamma characteristic for the selected platform.         If you press the "Windows" button, vou will be provided site.         If you press the "Windows" button, you will be provided site.         If you press the "Windows" button, you will be provided site.         If you press the "Windows" button, you will be presented with three color spaces that you use a gamma value of 1.8.                                                                                                    |   |
| be displayed.<br>) and click OK.<br>3. Apple KGB<br>2. Color Match KGB<br>3. Apple KGB<br>2. Color Match KGB                                                                                                    |   |
| space profiles,<br>erence Manual<br>Reserve to sturated the most wild color reproduction; However, it<br>may be too saturated in places.<br>In which we have a sturated in places.<br>The second sturated in places.<br>The second sturated in places.<br>Reserve to sturate the most wild color reproduction; However, it<br>may lock "and" of the most wild color reproduction; However, it<br>may lock "and" of the mo |   |
| A sample role in the selected color<br>rspace profile.<br>If you think that all color spaces are still too dark, press the<br>too Dark button.                                                                                                    |   |
| Too Dark OK                                                                                                    |   |
| the Dock (Mac<br>Scan 4 on the                                                                                                    |   |
| Mac OS X Mac OS 9                                                                                                    |   |
| The software was successfully installed.                                                                                                    |   |
| ter. Installation has completed successfully. Please restart your computer.                                                                                                    | 0 |
| See Other Side <-                                                                                                    |   |
|                                                                                                    |   |

mation on Nikon Scan, and the Easy Scanning Guide, an animated guide introduc-

|                         | 000               | 💮 Nikon                           |                                    | 0          |
|-------------------------|-------------------|-----------------------------------|------------------------------------|------------|
|                         |                   | - CA -                            | ♥ A                                | $\bigcirc$ |
| sy                      | Back Forward View | Computer Home<br>Siltems, 0 KB av | Favorites Applications<br>valiable | Search     |
| ning<br>de <sup>*</sup> |                   | ٠                                 | Ø                                  |            |
| do*                     | easy_guide_main   | easy_guide_059                    | easy_guide_OSX                     |            |
| ue                      | manual_NS4        | manual.pdf                        |                                    |            |
| Scan                    |                   |                                   |                                    |            |
| ence ———                |                   |                                   |                                    |            |
| crice                   |                   |                                   |                                    |            |
| nual                    |                   |                                   |                                    |            |

Macintosh

\* Icons may differ. † Extensions may not be displayed in some

environments.

Double-click the manual.pdf icon on the reference manual CD. Adobe Acrobat Reader will start and a language selection screen will be displayed; click the appropriate link to view the manual in the desired language. Note that Adobe Acrobat Reader 4 or later is required to view the *Reference Manual*; Windows users can install Acrobat Reader 5 from the "Acrobat Reader" folder on the reference

Double-click the easy\_guide.exe icon (Windows), easy\_guide\_OSX icon (MacOSX), or easy\_guide\_OS9 icon (Mac OS 9). The Macromedia Flash Player will start and a language selection screen will be displayed; click the appropriate link to view the guide in the desired language. The Easy Scanning Guide can also be copied to the computer hard disk for ease of reference. Copy the "easy\_guide\_main" folder and easy\_guide.exe (Windows), easy\_guide\_OSX (Mac OS X), or easy\_guide\_OS9

> \* Users of Mac OS X should ensure that the start-up disk is named using only letters and numbers (the default name for the start-up drive is "Macintosh HD"). The guide may not start if the volume name contains punctuation or

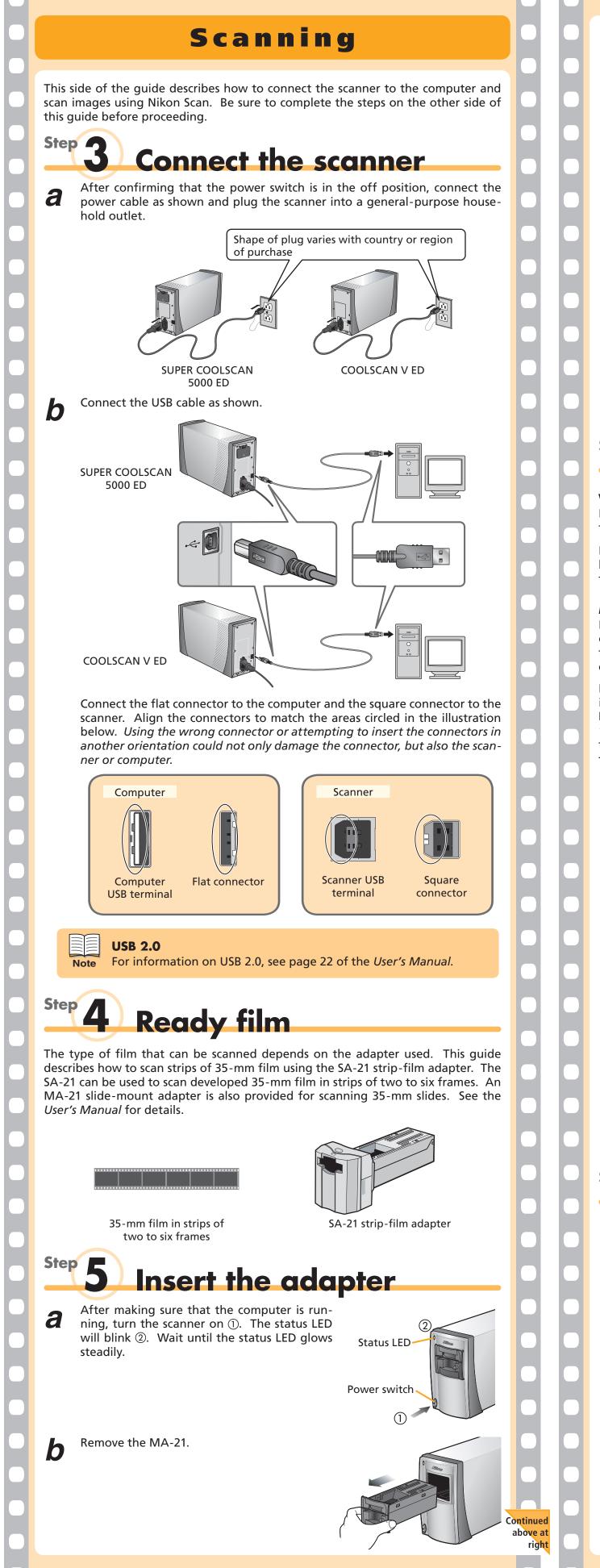

Slide the SA-21 into the adapter slot. When the adapter is fully inserted, the d status LED will blink while the scanner is calibrated. Wait for the status LED to glow steadily. Windows 2000 Professional A "Digital Signature Not Found" dialog will be displayed the first time the scanner is connected and turned on. Click Yes to register the scanner with Windows. Step 6 **Start Nikon Scan** Windows If a shortcut was created at installation, double-click the shortcut () created on the desktop. Nikon Scan can also be started by clicking the Start button and selecting Nikon Scan 4>Nikon Scan 4 from All Programs 🕨 😤 the **Programs** menu. **Macintosh** Nikon Scan can be started by clicking the **Nikon Scan** icon (IIII) in the Dock (Mac OS X) or double-clicking the **Nikon Scan** alias ( ) on the desktop (Mac OS 9). Note that these options are only available if Nikon Scan was added to the Dock or an alias was created during installation. Nikon Scan can also be started by locating the folder in which Nikon Scan was installed and opening the Nikon Software: Nikon Scan 4 folder. Double-click the Nikon Scan 4 icon (...). Under Mac OS X, the "Nikon Software" folder will be in the "Applications" folder on the start-up disk. Under Mac OS 9, the default install location is in the "Applications (Mac OS 9)" folder on the start-up disk. The scan window will open. Progress window Color Balance 🗸 Unsharp Masl LCH Editor jital ICE4 Advance Tool Palette ' Scan window Mac OS 9 Before using Nikon Scan under Mac OS 9, be sure to read the section on recommended memory allocations on page 139 of the Nikon Scan Reference Manual (on CD). Temporary Storage (Windows Only) A message may be displayed stating that the folder selected for tem-Note porary storage is not available. Click **OK** to use the default folder. **Insert** film Hold the edges of the film lightly between thumb and forefinger with the a reflective base up and the matte emulsion surface down. Insert the film in the adapter film slot. b The film will be fed into the adapter automatically after being inserted a short distance. Insert film with the reflective base up Release the film when the feed mechanism activates. Do not pull or push on the film or otherwise interfere with the feed mechanism.

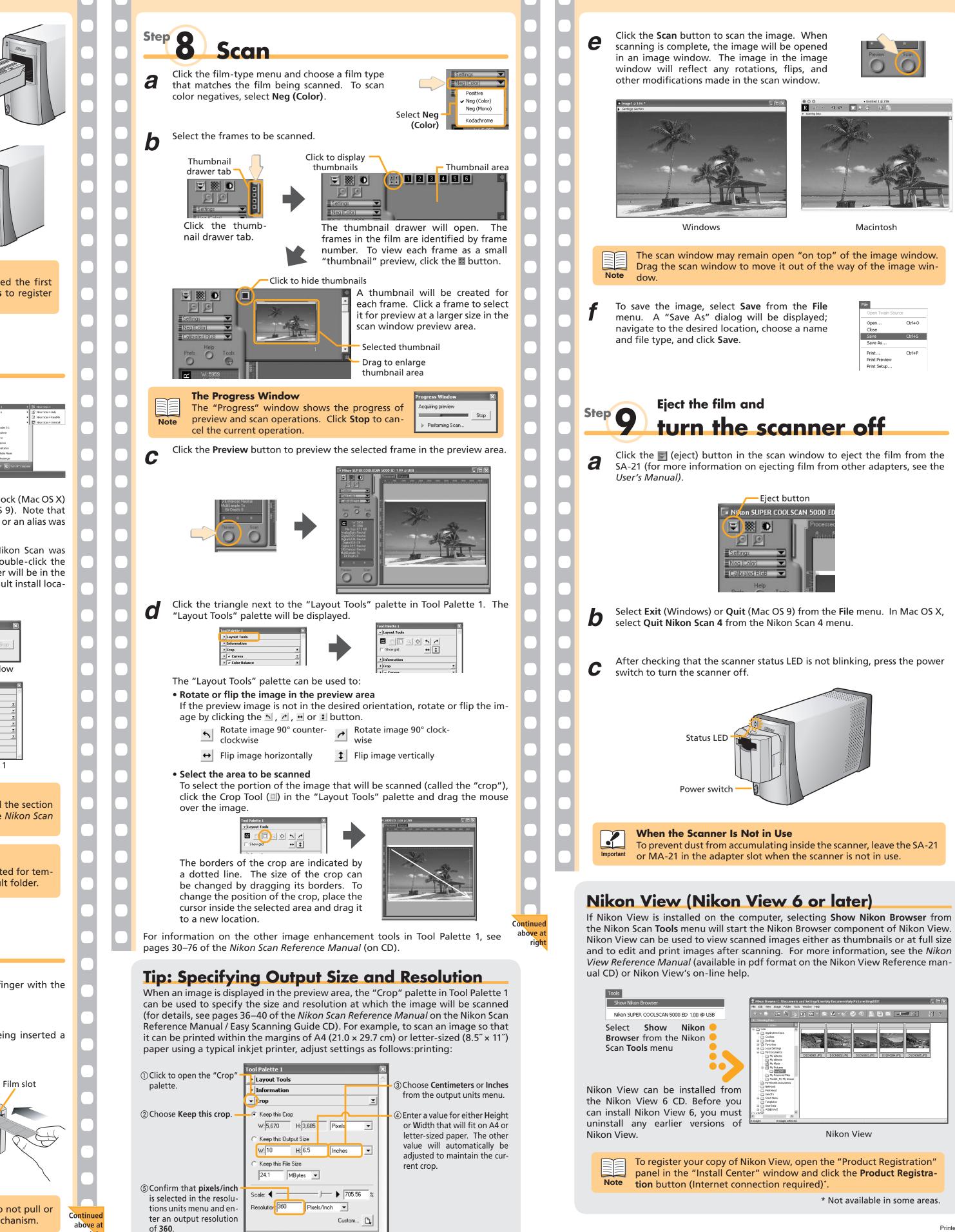

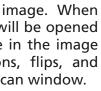

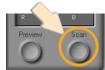

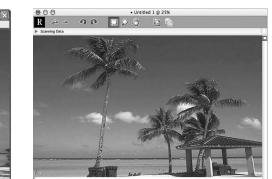

Macintosh

| File           |        |
|----------------|--------|
| Open Twain Sou | rce    |
| Open           | Ctrl+O |
| Close          |        |
| Save           | Ctrl+S |
| Save As        |        |
| Print          | Ctrl+P |
| Print Preview  |        |
| Print Setup    |        |

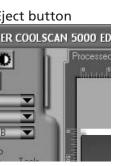

|                                                                                                    | nd Settings\User\My Documents\My Pictures\Img0001                                                                                                    |    |
|----------------------------------------------------------------------------------------------------|----------------------------------------------------------------------------------------------------|----|
| it View Image Folder Tools V                                                                                                    | Window Help                                                                                                    |    |
|                                                                                                    | ) 🕅 • 🖆 🗹 • 🖉 🔗 🖉 🖻 🔛 🖃 🖃 👘                                                                                                    | Ϋ? |
| oling Data                                                                                                    |                                                                                                    |    |
| Padea  Papel Action Data Application Data Application Data Cocides Desident Desident Desident Phy Decoments Phy Pacebox Phy Pacebox Phy Pa | Image: Constraint of the second second sec |    |
| ***                                                                                                    |                                                                                                    |    |
| 0 images selected                                                                                                    |                                                                                                    |    |
|                                                                                                    | Nikon View                                                                                                    |    |

\* Not available in some areas.